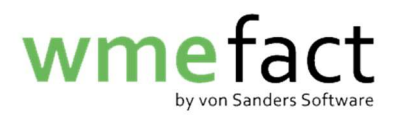

## Lagerort erstellen

1. Wählen Sie "Stammdaten"  $\rightarrow$  "Lagerorte"

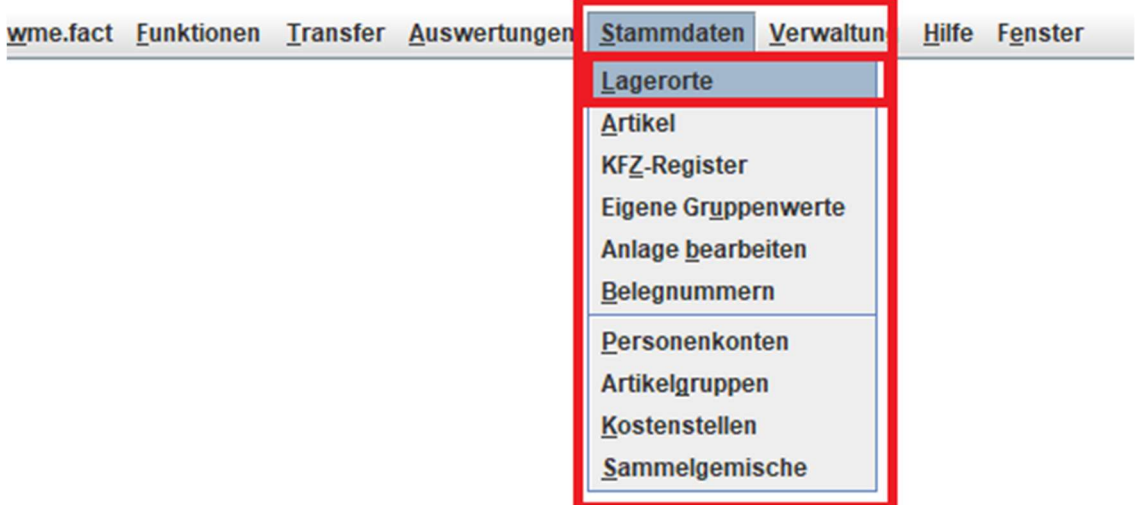

2. Klicken Sie auf "Bearbeiten"

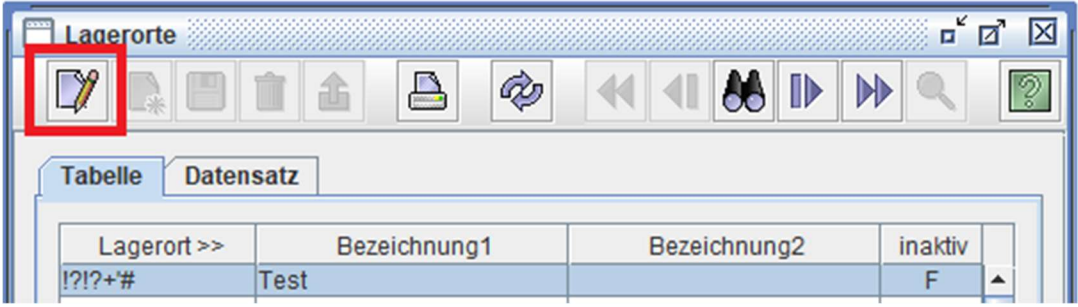

3. Klicken Sie auf "Neu"

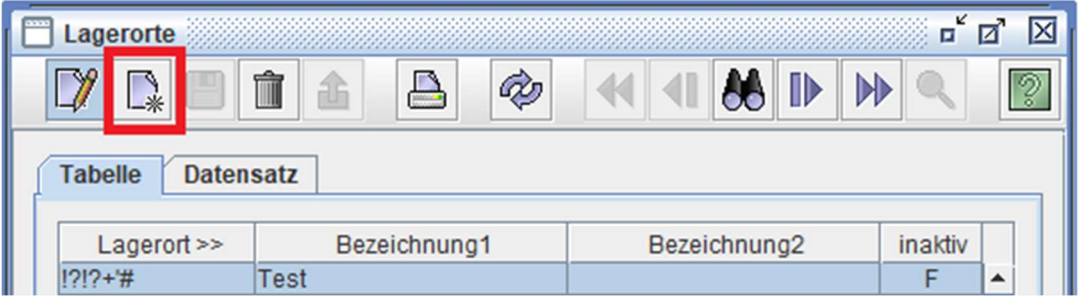

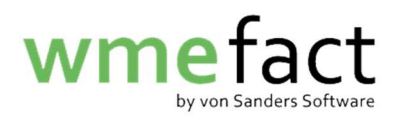

4. Geben Sie den Namen des "Lagerortes" sowie die "Bezeichnung" ein

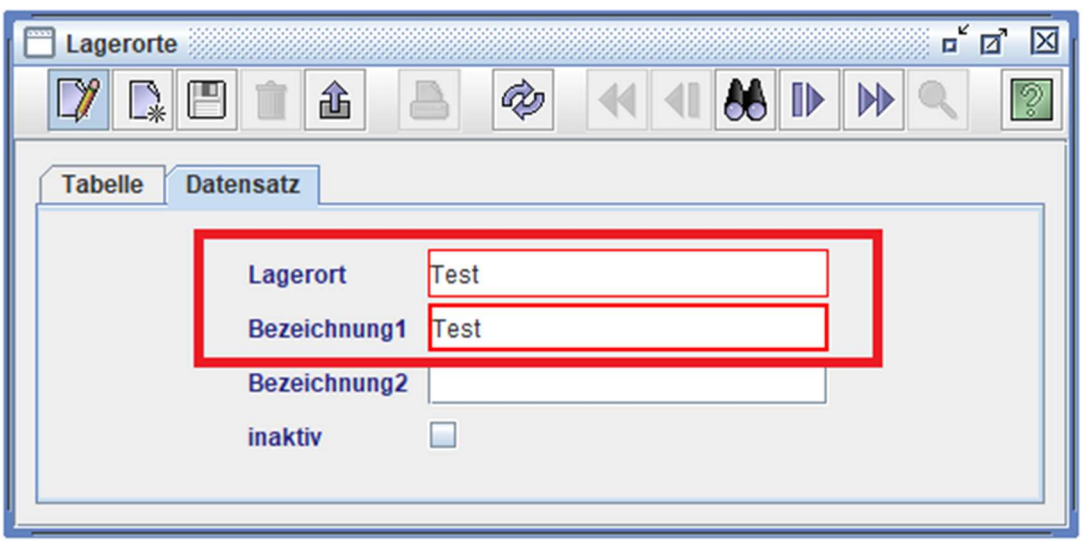

5. Klicken Sie auf "Speichern"

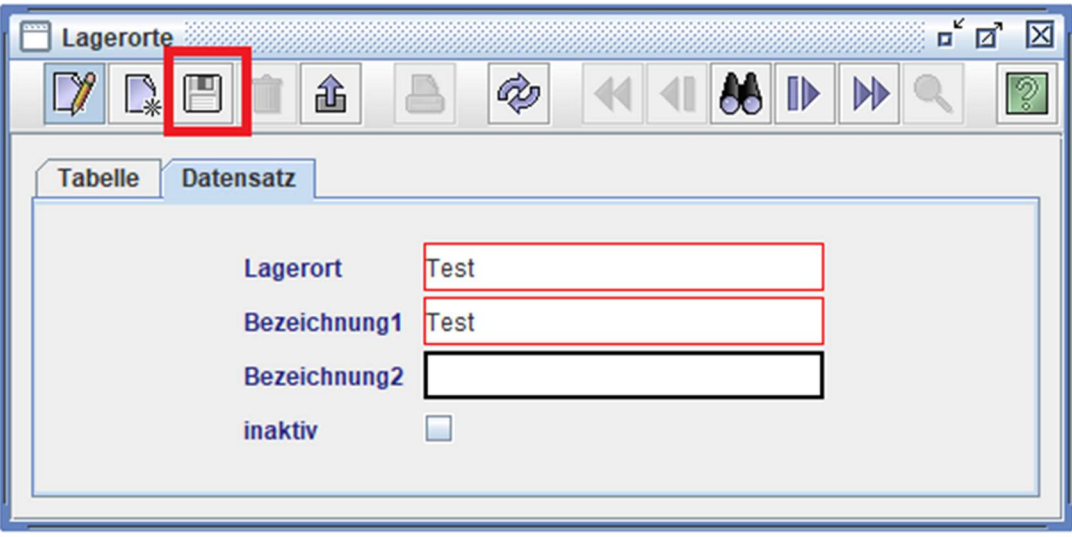